# OPENSSL cheat sheet

Cédric Lauradoux cedric.lauradoux@inria.fr

# **Overview**

The openssl utility has 46 commands which can be used to perform many cryptographic operations. The commands can be classify into 7 categories:

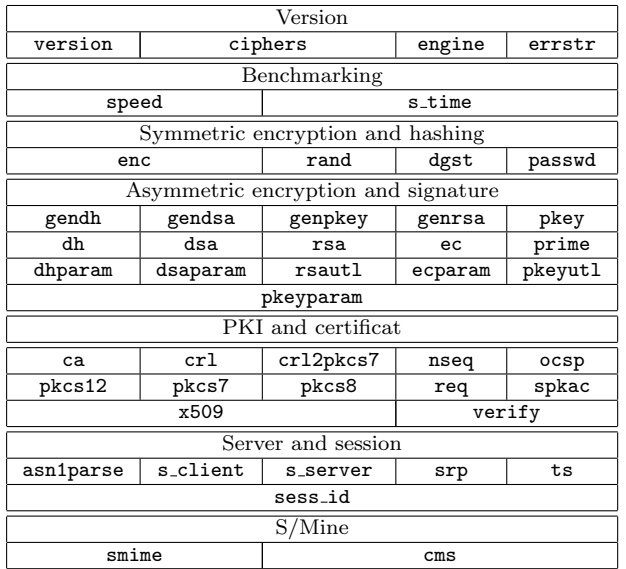

Most of the commands are associated to asymmetric cryptography (16 commands) and PKI (12 commands). All the commands are used with options and flags. For instance, to determine the version of openssl you are using:

#### \$ openssl version

If you want to have all the details on the openssl you are using, you just need to add the following flag:

#### \$ openssl version -a

The following command gives all the cipher suites available in openssl:

#### \$ openssl ciphers -v

To know if openssl has been setup with special cryptographic engines (hardware modules or CPU instruction set extension) use:

#### \$ openssl engine

If you need help to understand a command, you can find help in the man or you can use the command with -help.

\$ man enc

\$ openssl enc - help

Actually, there is no -help flag in openssl but this is an invalid command that will display all the options and flags for the command.

# Symmetric Encryption and hashing

## Random number generation

The rand command is very useful to produce symmetric keys, initialization vectors or nonces. It produces pseudo-random bytes with

- num number of bytes to produce
- $-$ out file write the byte in the file file  $[optional]$
- $-$ rand seed use a seed stored in seed  $[optional]$
- $-base64$  output written in base $64$  [optional]
- $\bullet$  -hex output written in hexadecimal [optional]

The following command produces a 256-bit random value written in hexadecimal stored in the file mykey.key:

### \$ openssl rand 32 - out mykey . key - hex

### Encryption

The enc command is used to encrypt file using symmetric ciphers. enc has 2 main options:

- -e for encryption or -d for decryption,
- -ciphername the cipher choice with key length, mode of operation and possible authentication mode.

The beginning of the command to encrypt a file with the AES 128-bit in CFB mode is:

#### \$ openssl enc -e -aes -128 - cfb

Note that it is now even possible to use authenticated mode like CCM or GCM.

By default the input and output of the enc command are the standard input and the standard output of the terminal. It can be changed using the following options:

- -in input with input is the filename to process,
- -out output the result is stored in output.

### \$ openssl enc -e -in file . in - out file . out

The enc command has 2 modes:

- classical mode with key,
- password mode with a password used to encrypt the file.

The classical mode of the enc command need two extra parameters:

• -K key with key the hexadecimal value of the key,

• -iv iv with iv the hexadecimal value of the initialization vector.

A full command for the classical mode looks like:

#### \$ openssl enc -e -aes -128 - cfb -in input . clear \ - out output . enc -K key - iv iv

The password mode has 4 options:

- -k passwrd with passwrd an ascii password,
- -S salt with salt the hexadecimal value of a salt.
- -nosalt
- -p print the key and iv generated from the password

Without the option -k, the prompt asks the user for a password (and confirmation). The most basic command for the password mode is:

\$ openssl enc -e -aes -128 - cfb -in input . clear \ - out output.enc

It is important to notice that even when it is not needed, the enc command always add some extra padding to the plaintext. To get rid of this padding, you can use -nopad option.

### Hashing and Authentication

The command dgst can be used to compute digests of files and authentication tags. The main option of this command is the choice of the message digest algorithm:

#### \$ openssl dgst - alg myfile

is the command to compute the digest of myfile using algorithm alg. For SHA256, we have for instance:

#### \$ openssl dgst - sha256 myfile

There is 4 options to format the output of dgst:

- $\bullet$  -hex for a digest in hexadecimal [optional]
- -binary for a digest in binary [optional]
- $-r$  for an output similar to  $md5sum$  command [optional]
	-

The dgst command proposes also an option to use HMAC (there is also an option -mac to use any type of MAC algorithms but no algorithm are available by default):

#### \$ openssl dgst - sha256 - hmac KEY myfile

with KEY the hexadecimal value of the key.

#### Password fingerprint

The passwd command produces password digests for authentication schemes using Unix format  $(-\text{crypt})$ , MD5 $(-1)$ or Apache (apr1). The following command produces the digests of each line of file passfile:

#### \$ openssl passwd - crypt - salt AA -in passfile

The option -salt XX is used to create all the digests using a ASCII character salt XX. If this option is not used the salt is chosen randomly for each line of the file.

- 
- 
- 
- $-out file to output in file$  [optional]
- -
- 

# Benchmarking

The speed command can be used to measure the speed of different ciphers. The list of available ciphers for benchmark is short compared to the list of all the cipher suites available in openssl. Use speed -help to get this list. The following command benchmark all the ciphers:

#### \$ openssl speed

This command only benchmarks AES modes of operation:

\$ openssl speed aes

# Asymmetric Encryption

We use the example of RSA but the same approach works for DSA and elliptic curves.

### Key generation

To produce an RSA keys-pair, the command is genrsa. This main argument of this command is the key size given in bits.

#### openssl genrsa 2048

The main options of this command are related to the format of the output:

- -out file output the key in file
- $\bullet$  -des, -aes128, -aes192,..., -aes256 encrypt the key file with a symmetric block cipher in CBC mode with a password. [optional]

The command

#### openssl genrsa 2048 - out mykey . pem - aes128

will produce a 2048-bit public and private key and store it into mykey.pem which is encrypted with AES-128 in CBC mode. To extract the public key from mykey.pem, we use the command rsa. The format of the input and output of this command can be specified by the arguments:

- -in file.in the key pairs is located in file.in
- -inform DER|NET|PEM input format [optional]
- -out file.out the output is stored in file.out
- -outform DER|NET|PEM output format [optional]
- $-\text{pubout}$  to extract the public key only [optional]

openssl rsa -in mykey . pem - outform PEM \ - pubout - out public. pem

# Encryption/decryption

To encrypt a file using our newly generated RSA keys, we use the rsautl command with -encrypt and -decrypt option. The following command use the standard input and output with instead of the usual -in and -out option available in most openssl commands.

echo 'Mr Lauradoux is a genius!' |\ openssl rsautl - encrypt - pubin - inkey \ public . pem > file . out

It is important to notice the usage of -pubin to tell rsautl that the input key file contains only a public key. Without this option, rsautl expects a input key file with a private and a public key.

Padding is necessary with RSA. By default it uses  $PKCS#1$ v1.5 but you can use any of these 4 padding schemes: -pkcs, -oaep, -ssl, -raw.

To decrypt with the private key:

openssl rsautl - decrypt - inkey mykey . pem \ -in file . out

#### Signatures

To sign and verify a signature, we still use rsautl but this time with the -sign and -verify option. We sign with the private key:

echo 'Mr Lauradoux is stronger than Chuck \ Norris!' | openssl rsautl -sign -inkey\ mykey . pem - out file . out

and verify with the

openssl rsautl - verify - pubin - inkey \ public . pem - in file . out

#### Limitations

It is not possible to encrypt or sign large files with asymmetric cryptosystems. To circumvent this problem, we use hybrid encryption and hashing for signature.

To sign a large file, we first compute its cryptographic digest and then sign the digest. Because the output of the dgst is not convenient for chaining rsautl, two options have been added to dgst:

- -sign private.pem to sign a digest with the private key in private.pem [optional]
- -verify public.pem to verify the signature of a digest with the public key public.pem [optional]

Hybrid encryption is not that easy to perform. You first need to produce a key key and an initialization vector iv with rand. Encrypt the large file using enc using key and iv.

Finally, you can encrypt using the user public key public.pem the value key.

We can then send the  $iv$  (public), the encrypted large file and the encrypted version of key. The receiver can use its private key to recover key and use it with iv to recover the large file.